# 汉风图纹 pgfornament-han

林莲枝、张晨南

2018/05/15

#### <https://github.com/liantze/pgfornament-han>

#### **摘要**

利用 pgfornament 宏包可以在 EIEX 文件里便捷地画出十分典雅漂亮的、欧式风格的花纹。(详情请自行 访问 <http://ctan.org/pkg/pgfornament>) pgfornament-han 宏包的用意, 正是为了尝试用 pgfornament 的已有机制,提供一些汉风的传统图纹。所有图纹均由张晨南以 CAD 程式定稿、TikZ 绘制,再由林莲枝转 为适合 pgfornament 机制使用的宏包代码。

# **第一部分 基本用法**

n 为图纹编号的话,最简单的用法是 **\pgfornamenthan**[color=red,width=1.5cm]{n}。也可以用 height 或者 scale 设定大小。注意图纹比例是不变的,因此只有最后给出的选项有效。此外 symmetry 参数可以实现 3 种镜像, v (垂直)、h (水平)、c (中心 = 垂直 + 水平镜像), 画边框的四个角点时很好 用。其它 TikZ 参数的应用:

1

#### **\tikzset**{pgfornamentstyle/.append style={draw=black,fill=red,line width=1}} **\pgfornamenthan**[scale=2]{n}

以下是一些范例。也记得翻到文档最后的附录,有惊喜。

#### 文本中的使用

先来一个 **\pgfornamenthan**[color=blue,scale=0.18]{56} 寿字纹。原本的 **\pgfornament**[scale=0.2]{56} 依然可用。

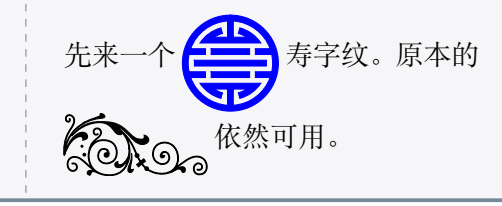

#### **TikZ** 选项的应用

**\begin**{tikzpicture}[baseline={(current bounding box.center)}] **\tikzset**{pgfornamentstyle/.style={ draw=Goldenrod,fill=Red,line width=1pt}} **\node**[fill=black,circle,draw=Red,line width=2pt,inner sep=-8pt] at (0,0) {**\pgfornamenthan**[scale=0.38]{56}}; **\end**{tikzpicture}

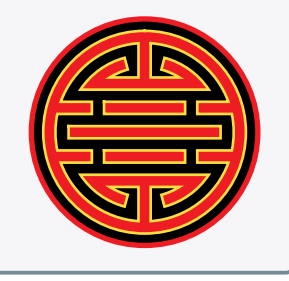

#### 简单的边框范例

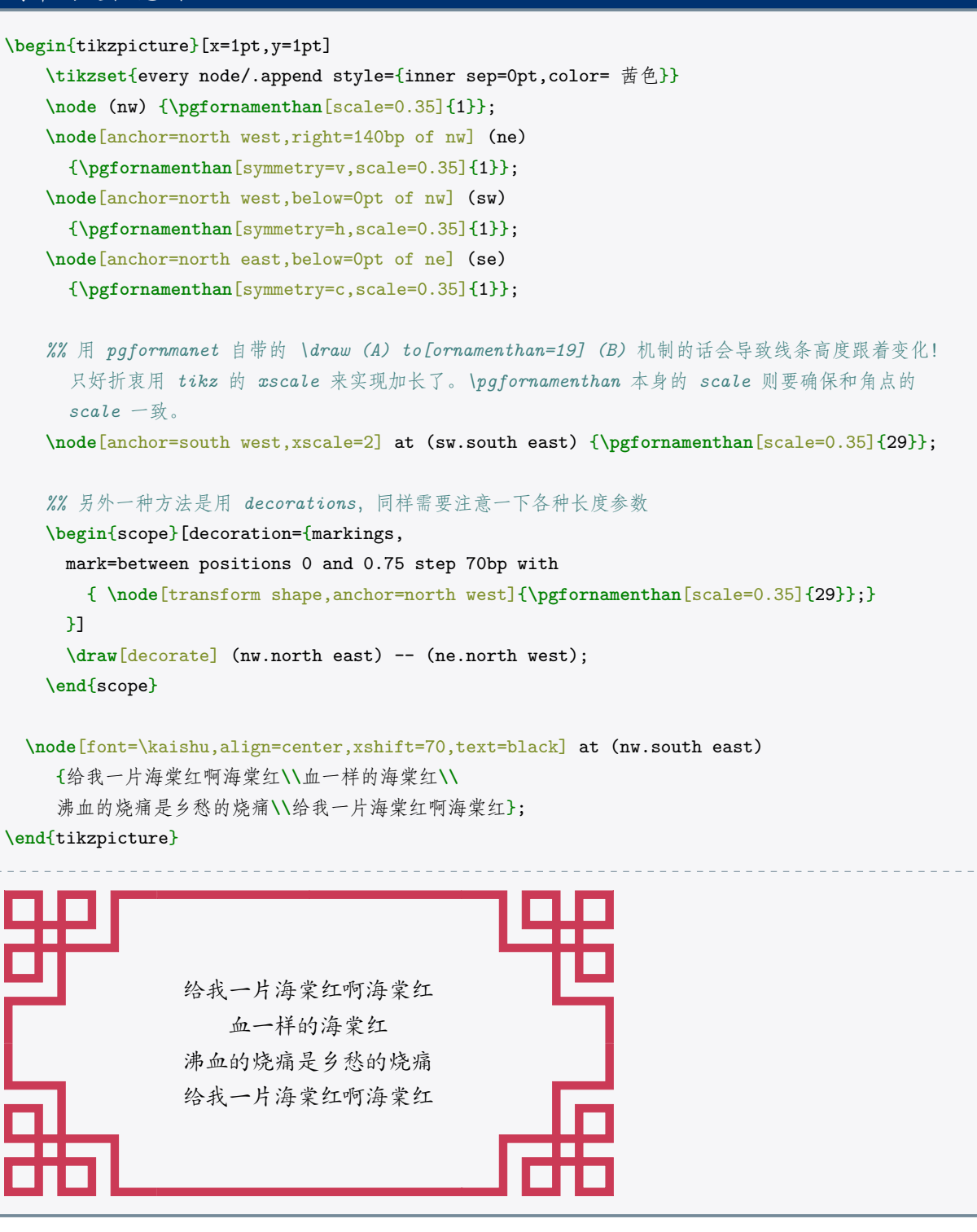

#### **\begin**{tikzpicture}

**\tikzset**{every node/.append style={铜绿,inner sep=0pt}} **\node** (nw) {**\pgfornamenthan**[scale=0.25]{12}}; **\node**[right=50bp of nw] (ne) {**\pgfornamenthan**[scale=0.25,symmetry=v]{12}}; **\node**[below=50bp of nw] (sw) {**\pgfornamenthan**[scale=0.25,symmetry=h]{12}}; **\node**[below=50bp of ne] (se) {**\pgfornamenthan**[scale=0.25,symmetry=c]{12}}; *%* 每个部件原宽度为 *200bp,* 因此绘画时如果以 *bp* 作为单位,会比较容易计算 *xscale* 的值。这里 *scale=0.25* 则部件有效宽度为 *50bp*,刚好是两个角点符号之间的距离,因此不需要再设 *xscale*。 **\node**[anchor=north west] at (nw.north east) {**\pgfornamenthan**[scale=0.25]{32}}; **\node**[anchor=south west] at (sw.south east) {**\pgfornamenthan**[scale=0.25]{32}}; **\node**[anchor=south west,rotate=-90] at (nw.south west) {**\pgfornamenthan**[scale=0.25]{32}}; **\node**[anchor=south east,rotate=90] at (ne.south east) {**\pgfornamenthan**[scale=0.25]{32}};

**\node**[anchor=center, 靛蓝,shift={(25bp,-25bp)}] at (nw.south east) {**\pgfornamenthan**[scale=0.5]{57}};

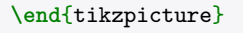

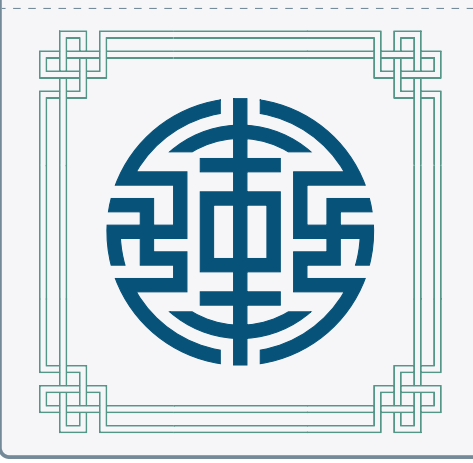

#### 有些部件衔接可能需要手动 **shift**

**\begin**{tikzpicture}**\tikzset**{every node/.append style={赤金,inner sep=0pt}} **\node** (nw) {**\pgfornamenthan**[scale=0.2]{23}}; **\node**[right=53bp of nw] (ne) {**\pgfornamenthan**[scale=0.2,symmetry=v]{23}}; **\node**[anchor=north west,xshift=2bp] at (nw.north east) {**\pgfornamenthan**[scale=0.2]{41}}; **\node**[anchor=north east,xshift=-2bp] at (ne.north west) {**\pgfornamenthan**[scale=0.2,symmetry=v]{41}}; **\end**{tikzpicture}

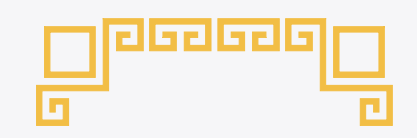

#### 框着整个页面的代码。很适合拿来设计奖状证书的有木有!

```
\newbox{\fortyseven}
\savebox{\fortyseven}{\pgfornamenthan[scale=0.2,color= 鸭卵青]{47}}
\tikzset{every node/.append style={inner sep=0pt, 鸭卵青}}
\begin{tikzpicture}[overlay,remember picture]
\node[anchor=north west,shift={(14.5pt,-14.5pt)}] at (current page.north west)
  (nw) {\pgfornamenthan[scale=0.2]{25}};
\node[anchor=north east,shift={(-14.5pt,-14.5pt)}] at (current page.north east)
  (ne) {\pgfornamenthan[scale=0.2,symmetry=v]{25}};
\node[anchor=south west,shift={(14.5pt,14.5pt)}] at (current page.south west)
  (sw) {\pgfornamenthan[scale=0.2,symmetry=h]{25}};
\node[anchor=south east,shift={(-14.5pt,14.5pt)}] at (current page.south east)
  (se) {\pgfornamenthan[scale=0.2,symmetry=c]{25}};
%
\begin{scope}[start chain,node distance=0pt]
\node[anchor=north west,on chain] at (nw.north east) {\usebox{\fortyseven}};
\foreach \i in {1,...,15} {
  \node[on chain]{\usebox{\fortyseven}};
}
\end{scope}
%
\begin{scope}[start chain,node distance=0pt]
\node[anchor=south west,on chain] at (sw.south east) {\usebox{\fortyseven}};
\foreach \i in {1,...,6} \node[on chain]{\usebox{\fortyseven}};
\end{scope}
%
\begin{scope}[start chain=going left,node distance=0pt]
\node[anchor=south east,on chain] at (se.south west) {\usebox{\fortyseven}};
\foreach \i in {1,...,6} \node[on chain]{\usebox{\fortyseven}};
\end{scope}
%
% 垂直的话 chains 比较不好控制,我懒得折腾了,直接用 \foreach。
% 自己算一下, (47) 长度 155. 那么 scale = 0.2 的话……
\foreach \i in {0,...,21}
  \node[anchor=south west,rotate=-90,shift={($\i*(31bp,0)$)}] at (nw.south west)
    {\usebox{\fortyseven}};
%
\foreach \i in {0,...,21}
  \node[anchor=south east,rotate=90,shift={($\i*(-31bp,0)$)}] at (ne.south east)
    {\usebox{\fortyseven}};
%
%% 严格来说应该放在 \fancyfoot 吧,算了一样啦
\node[yshift=32pt, 铜绿] at (current page.south) {\pgfornamenthan[scale=0.1]{51}};
\node[yshift=32pt,text=black] at (current page.south) {\large\thepage};
%
\end{tikzpicture}
```
# **第二部分 纹样列表**

以下部件的原宽度、原高度皆以 1bp 为单元。

# **1 角点符号**

#### **1.1 接单线的角点符号**

有实心线型与对应的空心线型两种。以下皆同。

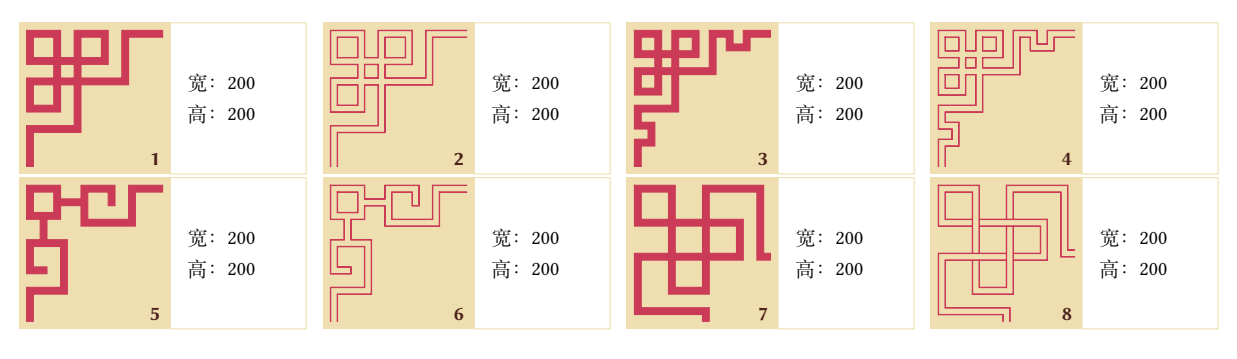

## **1.2 接双线的角点符号**

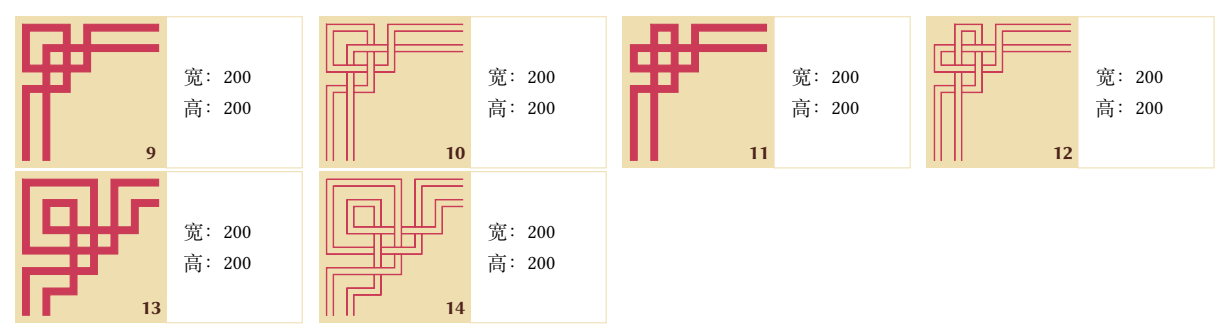

### **1.3 简单角点符号**

和其他角点符号配合,在一条对角线上使用其他角点符号,另一条对角线上使用简单角点符号。

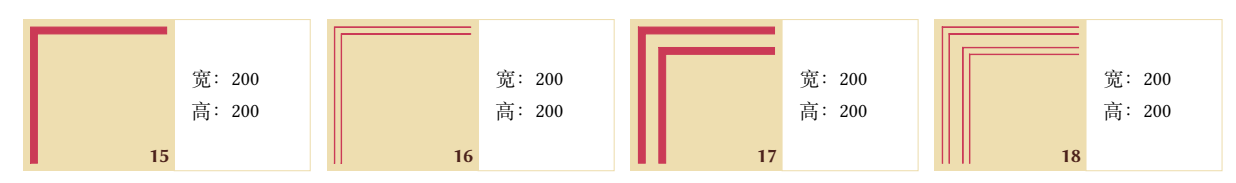

# **1.4 回纹的角点符号**

和连续的回纹配合。

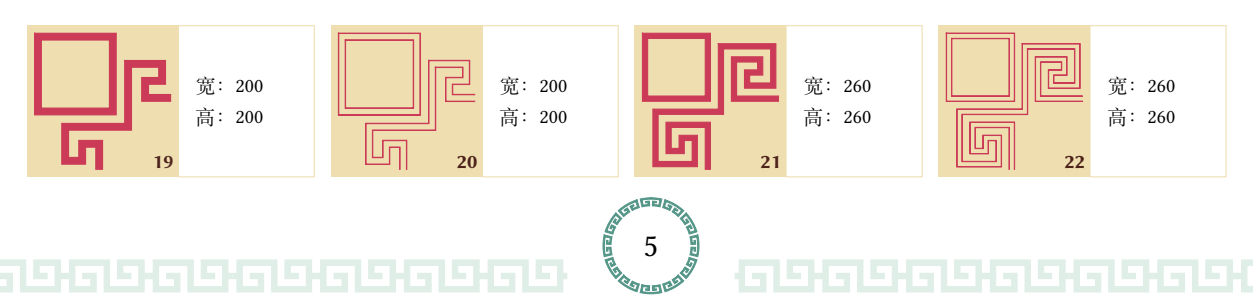

#### 和离散的回纹配合。

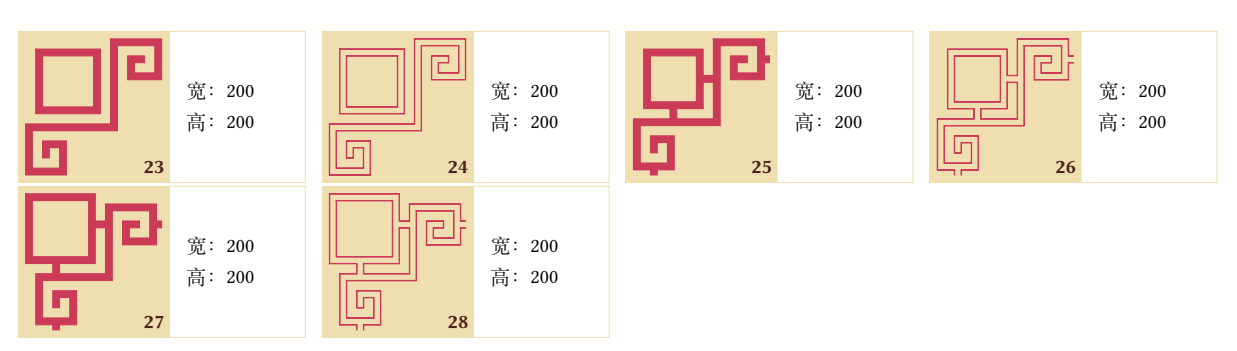

**2 线型单元**

**2.1 单线、双线直线**

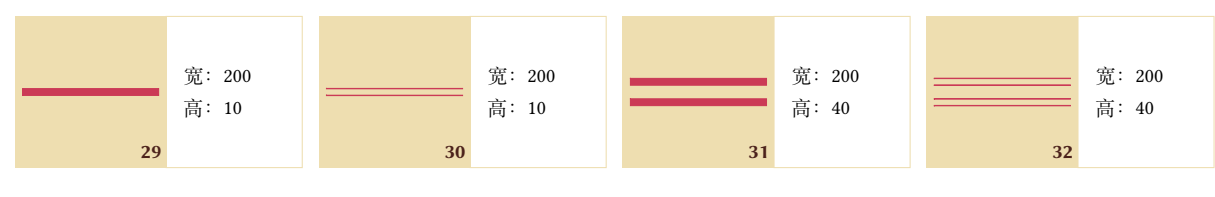

- **2.2 回字纹**
- **2.2.1 连续**

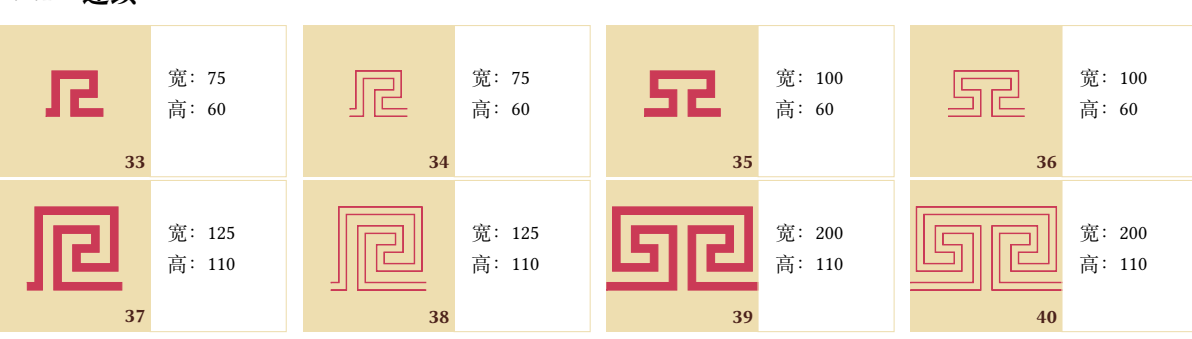

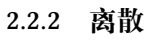

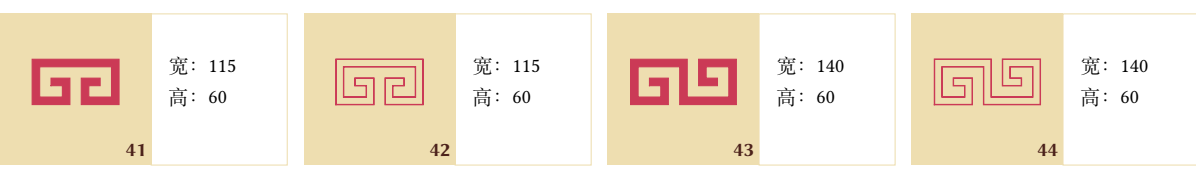

**2.2.3 离散连接**

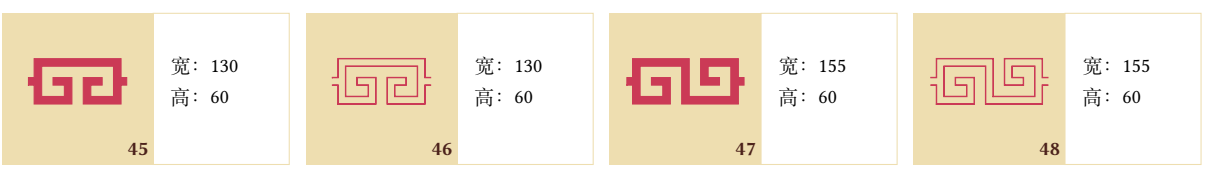

#### **2.2.4 圆周排布的回纹**

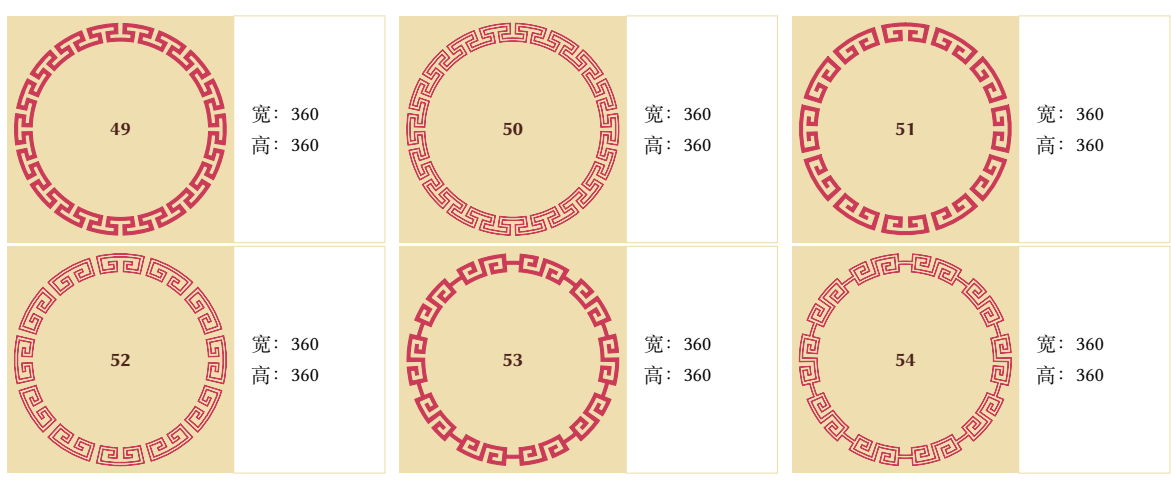

**3 吉祥纹路**

# **3.1 福字纹**

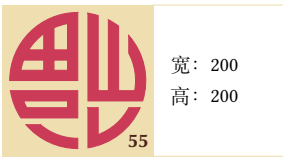

#### **3.2 寿字纹**

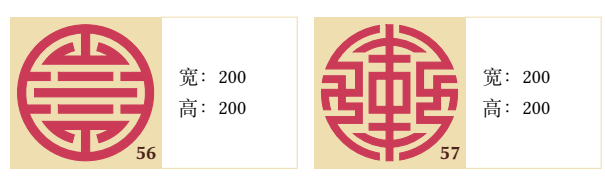

**4 云纹**

### **4.1 对称符号**

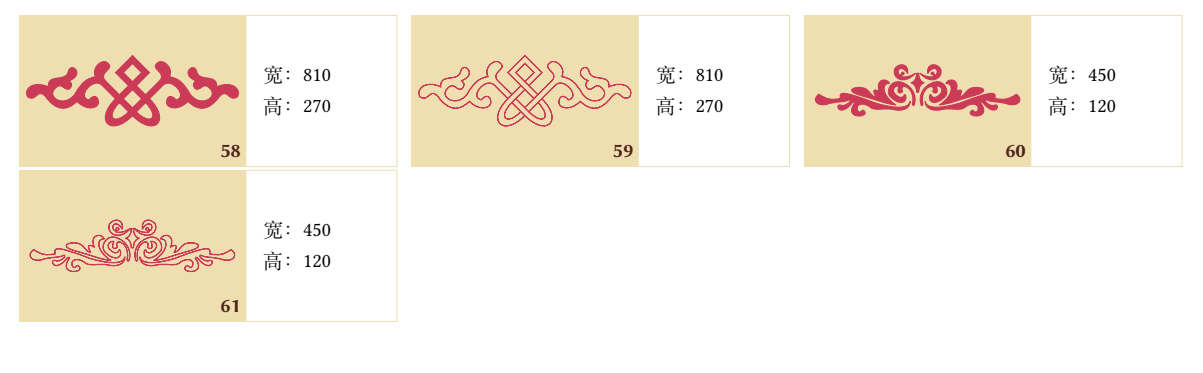

# **4.2 左右侧符号**

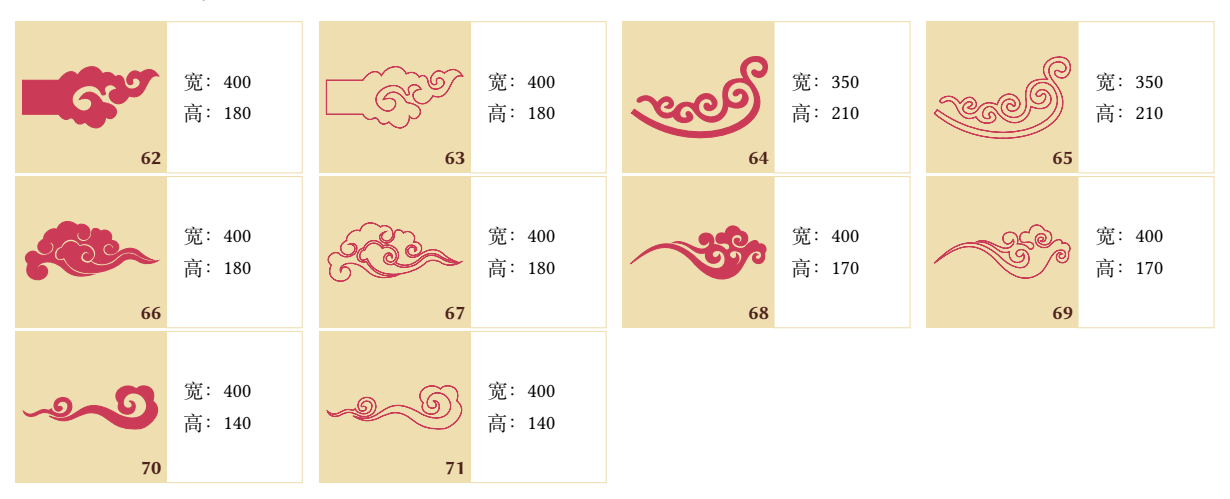

# **4.3 角落符号**

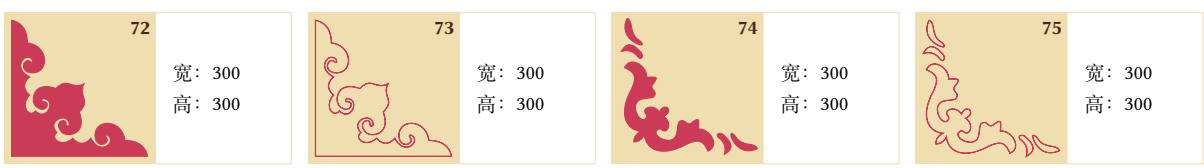

#### **4.4 连接线**

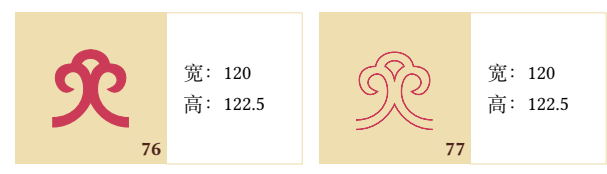

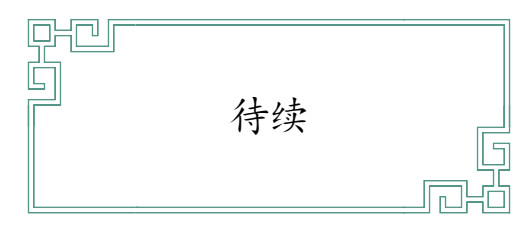

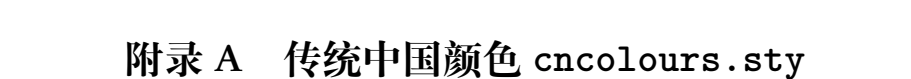

这是我比较早以前做的一个宏包了,色卡取自 [http://ylbook.com/cms/web/chuantongsecai/](http://ylbook.com/cms/web/chuantongsecai/chuantongsecai.htm) [chuantongsecai.htm](http://ylbook.com/cms/web/chuantongsecai/chuantongsecai.htm)。

感谢网友[端憲](https://github.com/heangfat),加入了三正色,以及提供繁体中文的颜色名称。

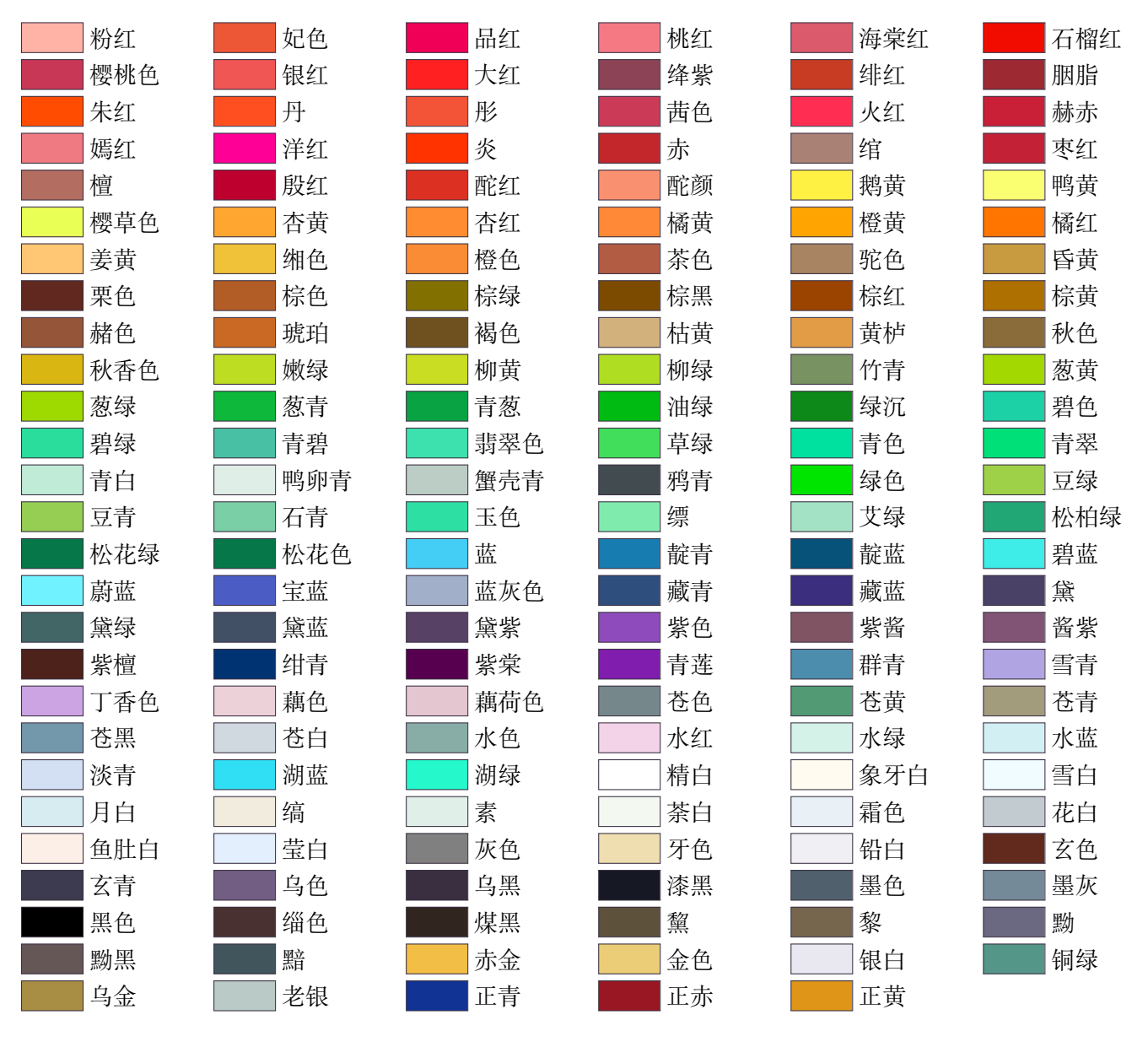

以下是繁體中文字體名稱,由網[友端憲提](https://github.com/heangfat)供。姜黃、薑黃是兩種植物。未審此指何種,闕之。

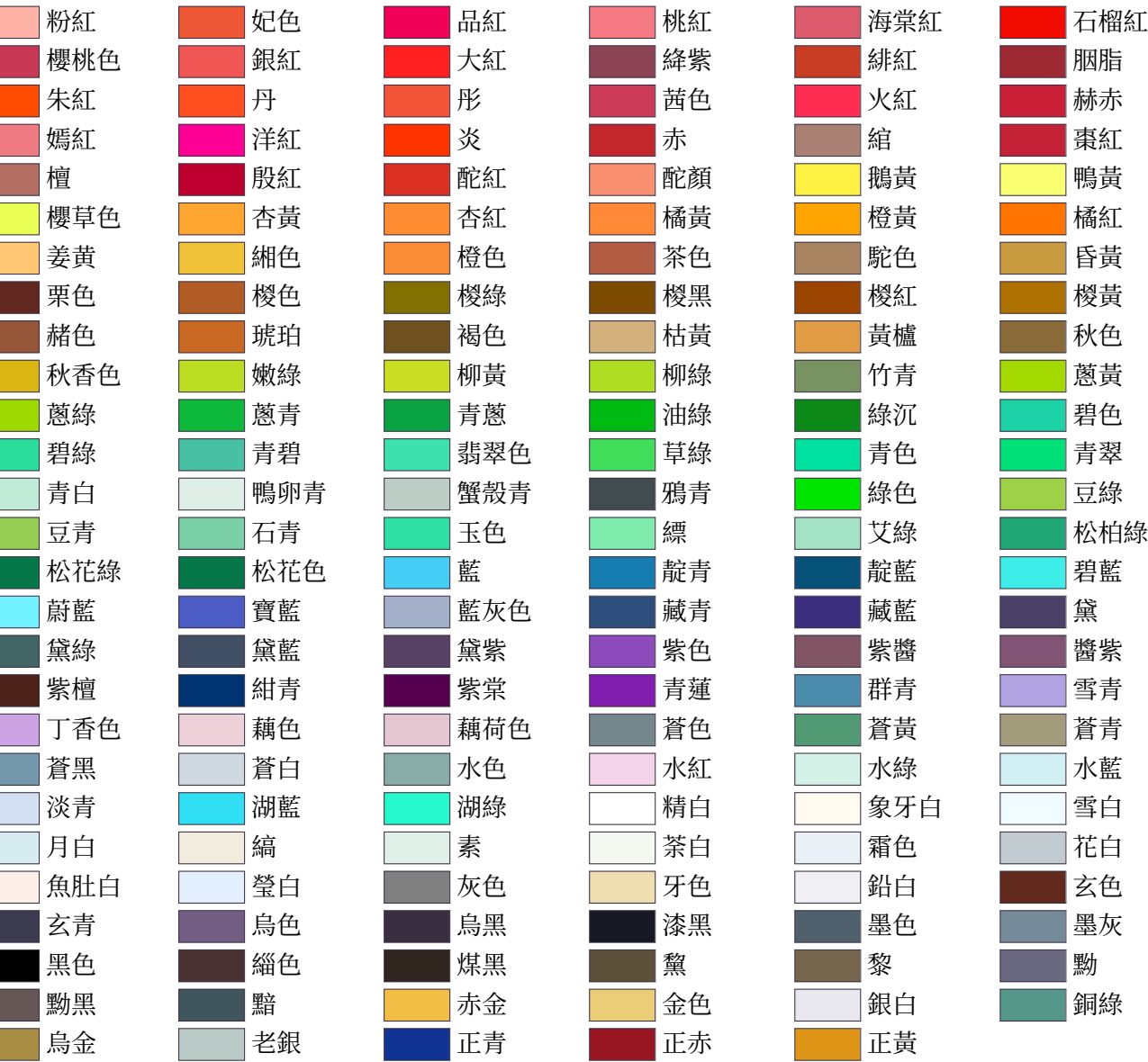

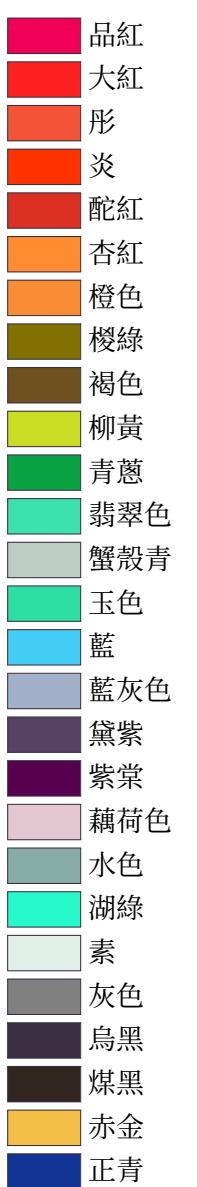

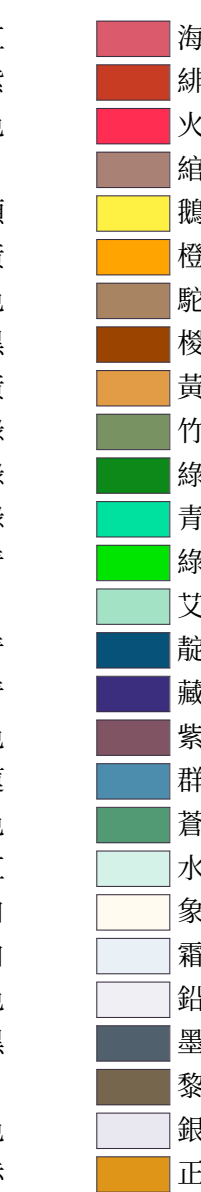

# **附录 B 萧山 Beamer 主题 Xiaoshan Beamer Theme**

# **beamerthemeXiaoshan.sty**

这个 Beamer 主题是以 [Metropolis](https://ctan.org/pkg/beamertheme-metropolis) 为基础, 用 cncolours.sty 调了一下颜色, 加入少许汉风纹样。

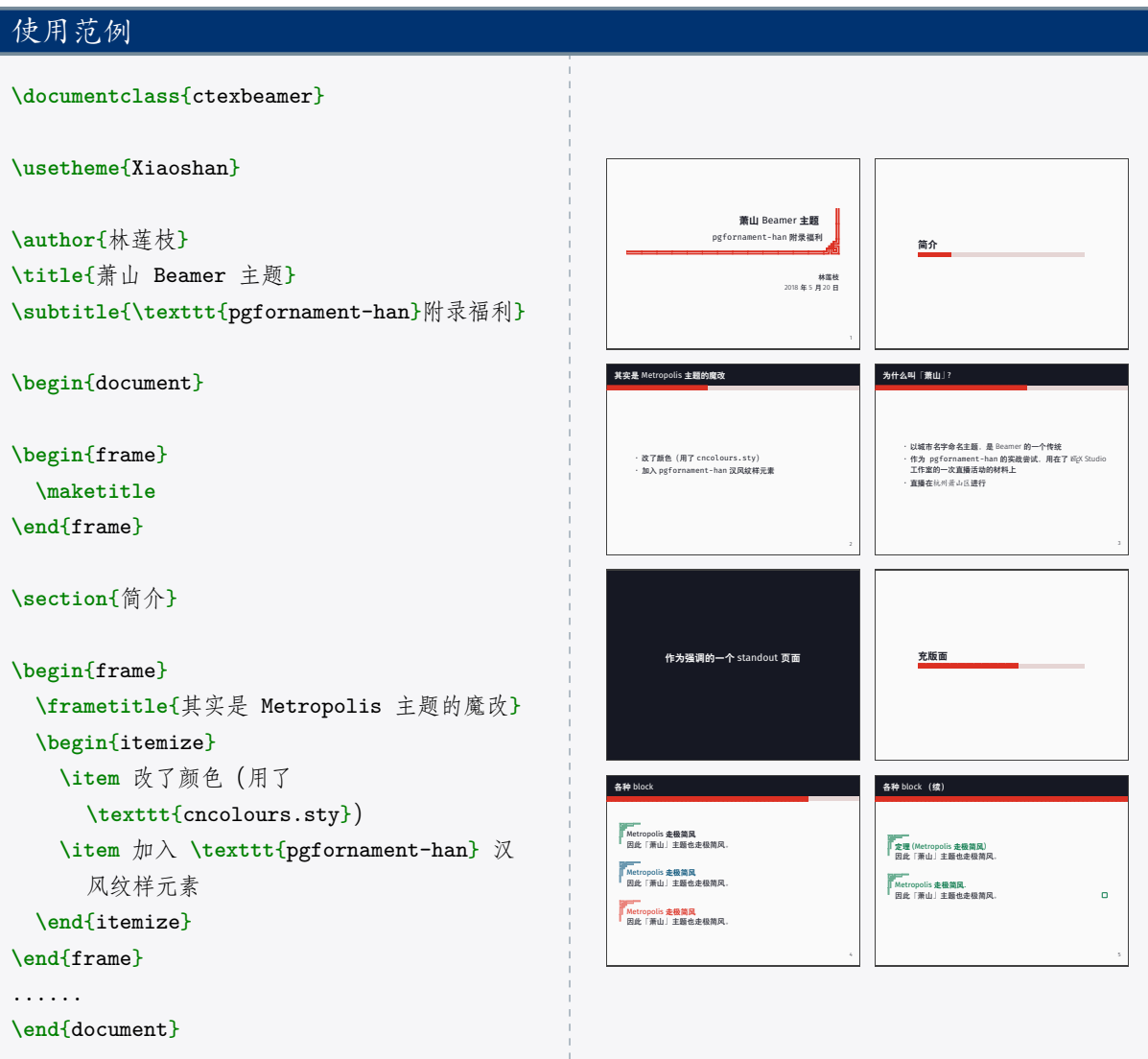

# **附录 C 神马浮云 Beamer 主题 Heavenly Clouds Beamer Theme**

# **beamerthemeHeavenlyClouds.sty**

这个 Beamer 主题是我一次病中摸鱼摸出来的,脑洞略大。每一页的背景的云彩纹样,位置、大小、 深浅都是随机的,所以如果内容页数比较多,编译时运算可能会比较花时间,请自行斟酌使用此主题。

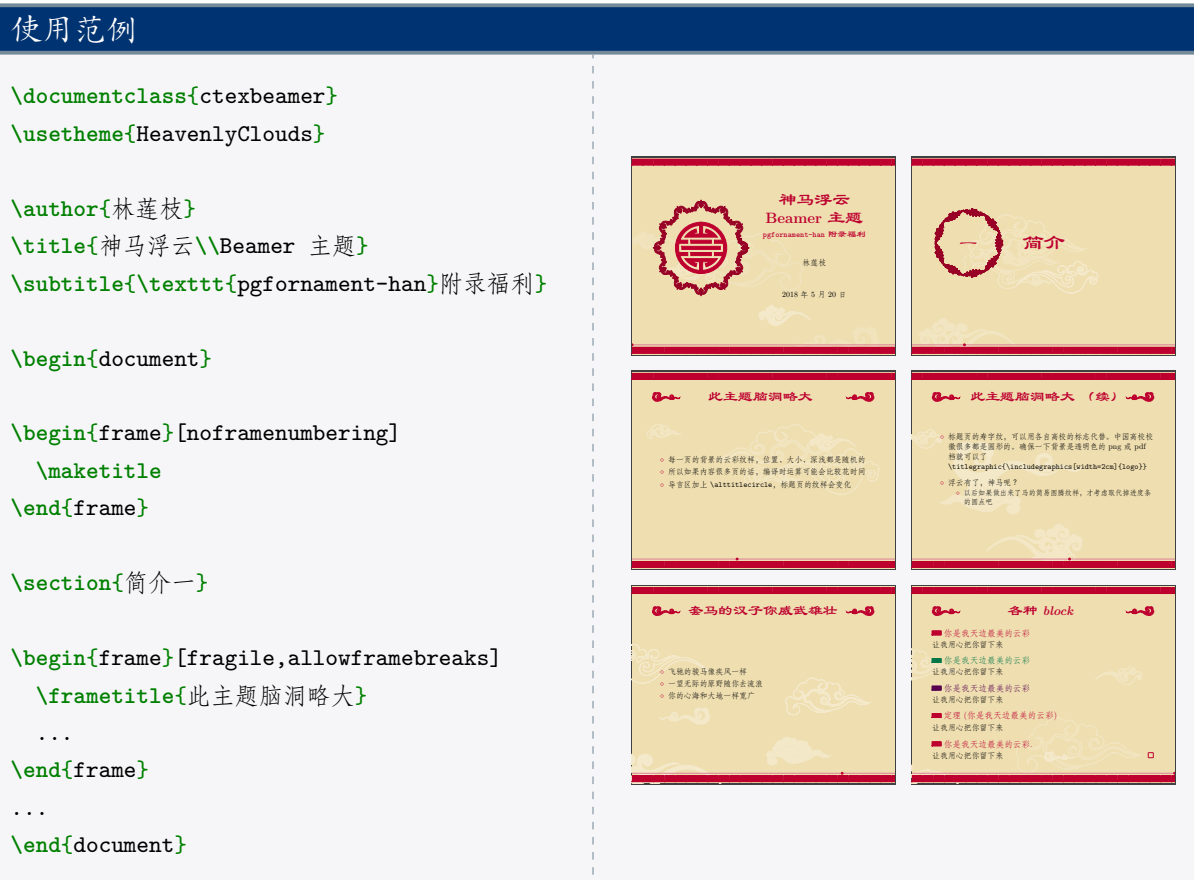

一些注意事项:

• Mac 或 Linux 系统上,ctex 是不提供隶书**\lishu**的,请自己设定。例:

**\providecommand**{**\lishu**}{**\CJKfontspec**{Libian SC}[BoldFont=Baoli SC,Scale=1.2]}

• 标题页的寿字纹,可以用各自高校的标志代替。中国高校校徽很多都是圆形的。确保一下背景是 透明色的 png 或 pdf 档就可以了。

```
\titlegraphic{\includegraphics[width=2cm]{logo}}
```
• 也可以在导言区加一句 **\alttitlecircle**,会得到另一种标题页的装饰纹样。效果如下:

12

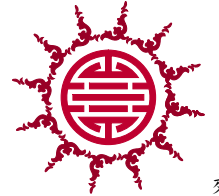

效果有可能有点狂,请视场合斟酌使用。